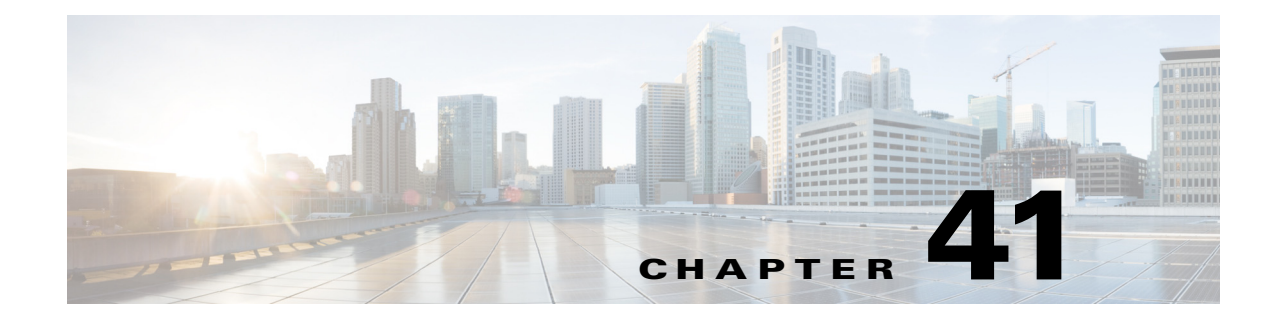

# **Configuring A-VPLS**

- **•** [Prerequisites for A-VPLS, page 41-1](#page-0-0)
- **•** [Restrictions for A-VPLS, page 41-2](#page-1-0)
- **•** [Information About A-VPLS, page 41-2](#page-1-1)
- [How to Configure A-VPLS, page 41-3](#page-2-0)

**Note** • For complete syntax and usage information for the commands used in this chapter, see these publications:

[http://www.cisco.com/en/US/products/ps11846/prod\\_command\\_reference\\_list.html](http://www.cisco.com/en/US/products/ps11846/prod_command_reference_list.html)

**•** Cisco IOS Release 15.4SY supports only Ethernet interfaces. Cisco IOS Release 15.4SY does not support any WAN features or commands.

 $\Gamma$ 

**Tip** For additional information about Cisco Catalyst 6500 Series Switches (including configuration examples and troubleshooting information), see the documents listed on this page:

[http://www.cisco.com/en/US/products/hw/switches/ps708/tsd\\_products\\_support\\_series\\_home.html](http://www.cisco.com/en/US/products/hw/switches/ps708/tsd_products_support_series_home.html) [Participate in the Technical Documentation Ideas forum](http://www.cisco.com/go/techdocideas)

# <span id="page-0-0"></span>**Prerequisites for A-VPLS**

None.

Ι

## <span id="page-1-0"></span>**Restrictions for A-VPLS**

- **•** These are the supported configurations:
	- **–** MPLS core with configuration of PE routers through the **neighbor** command under transport vpls mode.
	- **–** MPLS core with configuration of PE routers through MPLS traffic engineering tunnels using explicit paths.
	- **–** IP core with configuration of PE routers through MPLS over GRE tunnels.

Other configuration methods, including use of the **route-via** command, BGP autodiscovery, or explicit VLAN assignment to a PE egress port, are not supported.

- **•** A-VPLS supports the following:
	- **–** Up to 32 EtherChannel port-channel interfaces.
	- **–** Up to 60 VPLS neighbors, minus the number of neighbors configured with the **load-balance flow** command.
- **•** A-VPLS requires nonstop forwarding and stateful switchover.
- **•** A-VPLS works with following:
	- **–** MPLS Traffic Engineering tunnels that are configured with explicit paths.
	- **–** Generic Routing Encapsulation (GRE tunnels) that are configured with static routes to the tunnel destination.

For information about MPLS traffic engineering and GRE tunnels, see the following documents:

- **–** *[MPLS Traffic Engineering and Enhancements](http://www.cisco.com/en/US/docs/ios/mpls/configuration/guide/mp_te_enhance.html)*
- **–** *[Implementing Tunnels](http://www.cisco.com/en/US/docs/ios/interface/configuration/guide/ir_impl_tun.html)*
- **•** The **ping** and **traceroute** commands that support the Any Transport over MPLS Virtual Circuit Connection Verification (VCCV) feature are not supported over FAT pseudowires.
- **•** The VPLS Autodiscovery feature is not supported with A-VPLS.
- **•** Load-balancing is not supported in the core routers when the core uses IP to transport packets.

## <span id="page-1-1"></span>**Information About A-VPLS**

A-VPLS introduces the following enhancements to VPLS:

- **•** Ability to load-balance traffic at the provider edge (PE) among multiple equal-cost core-facing paths and at core interfaces using flow labels.
- Support for redundant PE routers.

A-VPLS uses the Flow Aware Transport (FAT) Pseudowire feature to achieve PE redundancy and load-balancing on both PE and core routers. FAT pseudowires are used to load-balance traffic in the core when equal cost multipaths are used. The PE router adds an additional MPLS Label to the each packet (the flow label). Each flow has a unique flow label. For more information about FAT pseudowires, see PWE3 Internet-Draft *[Flow Aware Transport of MPLS Pseudowires](http://www.google.com/#sclient=psy&hl=en&site=&source=hp&q=PWE3+Internet-Draft+Flow+Aware+Transport+of+MPLS+Pseudowires+(draft-bryant-filsfils-fat-pw)&aq=f&aqi=&aql=&oq=&pbx=1&bav=on.2,or.r_gc.r_pw.&fp=9e109416ad216412)* (draft-bryant-filsfils-fat-pw).

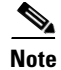

 $\mathbf I$ 

**Note** AToM Control word is supported for Ethernet frames and C-bit is enabled by default in Supervisor Engine 2T, Supervisor Engine 6T, Catalyst 6880 and, Catalyst 6848x. It requires remote side signaling (with C-bit =0) to disable control word in the L2 binding.

## <span id="page-2-0"></span>**How to Configure A-VPLS**

- **•** [Enabling Load-Balancing with ECMP and FAT Pseudowires, page 41-3](#page-2-1) (Required)
- **•** [Enabling Port-Channel Load-Balancing, page 41-4](#page-3-0) (Required)
- **•** [Explicitly Specifying the PE Routers As Part of Virtual Ethernet Interface Configuration, page 41-4](#page-3-1) (Optional)
- **•** [Configuring an MPLS Traffic Engineering Tunnel, page 41-5](#page-4-0) (Optional)
- **•** [Configuring a GRE Tunnel, page 41-6](#page-5-0) (Optional)

#### <span id="page-2-1"></span>**Enabling Load-Balancing with ECMP and FAT Pseudowires**

The following steps explain how to configure load-balancing on the provider edge (PE) routers, which enables it on the core P routers. No configuration is required on the core P routers.

To enable load-balancing on the edge routers, issue the **load-balance flow** command. The load-balancing rules are configured through the **port-channel load-balance** command parameters (see the ["Enabling Port-Channel Load-Balancing" section on page 41-4](#page-3-0)).

To enable core load-balancing, issue the **flow-label enable** command on both PE routers. You must issue the **load-balance flow** command with the **flow-label enable** command.

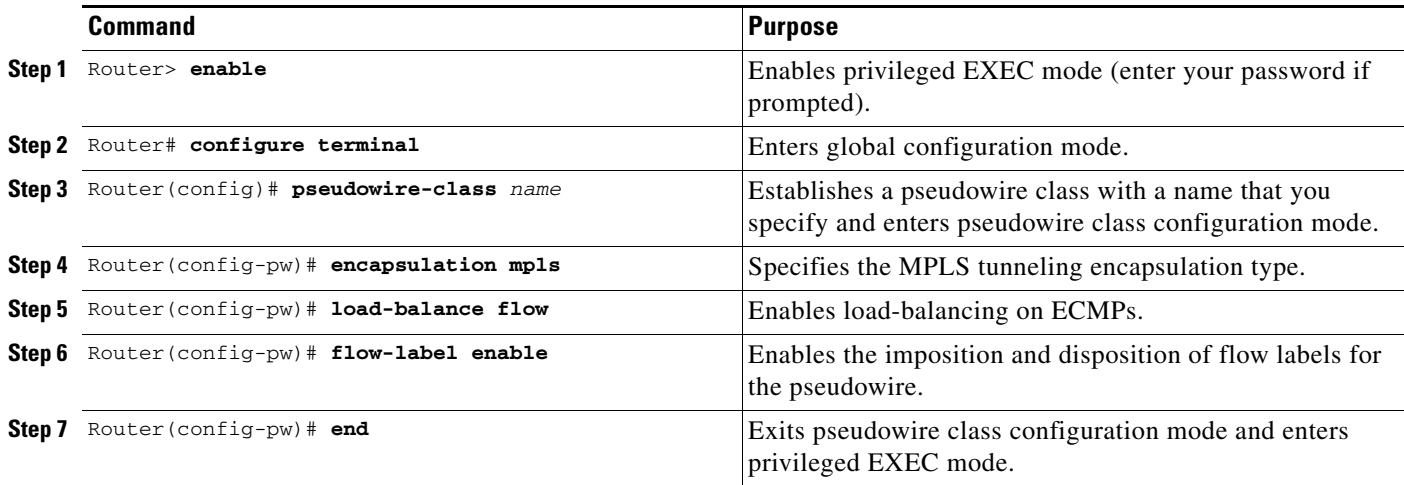

ן

### <span id="page-3-0"></span>**Enabling Port-Channel Load-Balancing**

The following task explains how to enable port channel load-balancing, which sets the load-distribution method among the ports in the bundle. If the **port-channel load-balance** command is not configured, load-balancing occurs with default parameters.

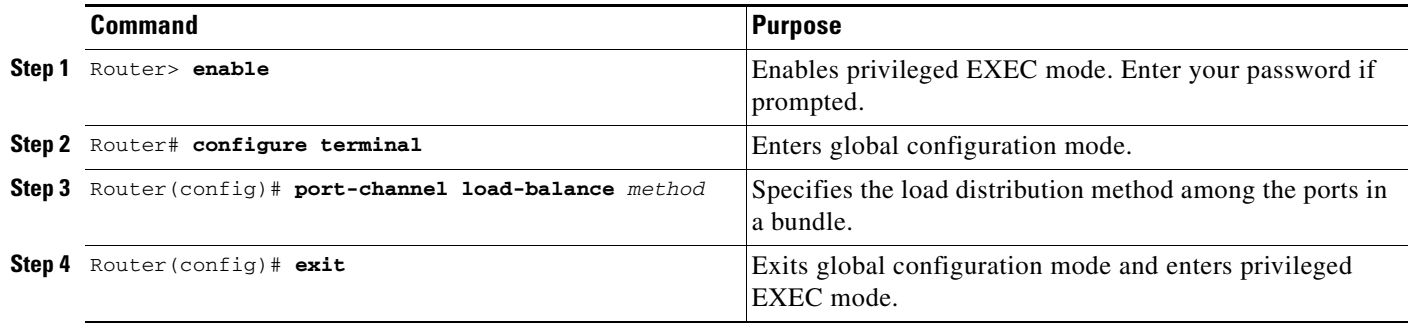

#### <span id="page-3-1"></span>**Explicitly Specifying the PE Routers As Part of Virtual Ethernet Interface Configuration**

There are several ways to specify the route through which traffic should pass.

- Explicitly specify the PE routers as part of the virtual Ethernet interface configuration
- **•** Configure an MPLS Traffic Engineering tunnel
- **•** Configure a GRE tunnel

The following task explains how to explicitly specify the PE routers as part of the virtual Ethernet interface configuration.

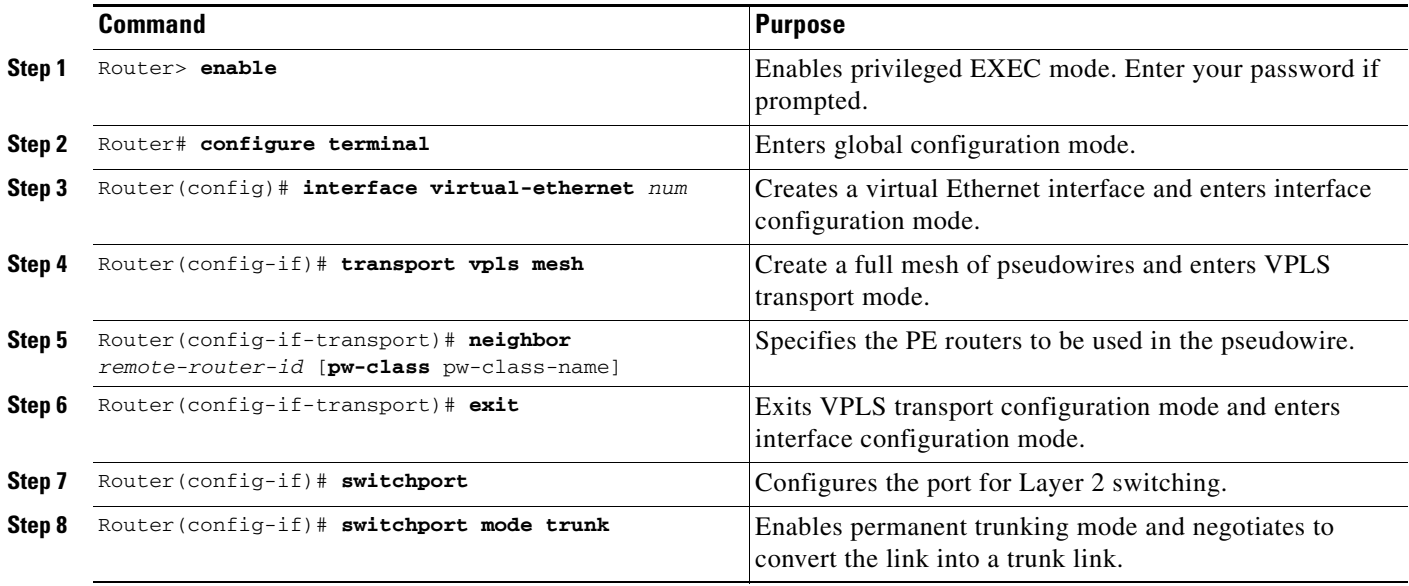

 $\Gamma$ 

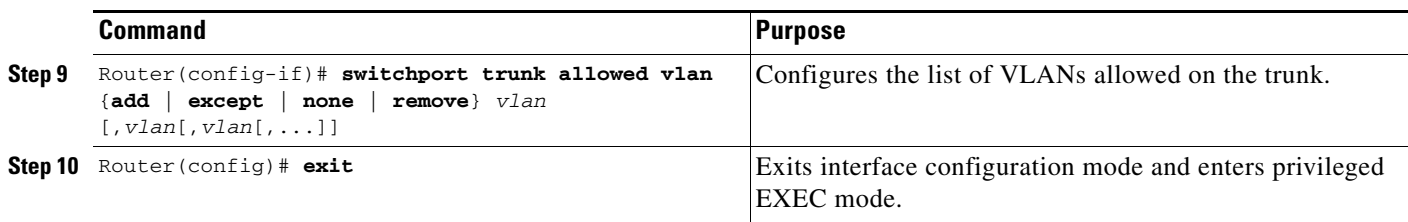

### <span id="page-4-0"></span>**Configuring an MPLS Traffic Engineering Tunnel**

There are several ways to specify the route through which traffic should pass.

- **•** Explicitly specify the PE routers as part of the virtual Ethernet interface configuration
- **•** Configure an MPLS Traffic Engineering tunnel
- **•** Configure a GRE tunnel

The following task explains how to configure an MPLS Traffic Engineering tunnel. For more information about MPLS Traffic Engineering tunnels, see *[MPLS Traffic Engineering and Enhancements.](http://www.cisco.com/en/US/docs/ios/mpls/configuration/guide/mp_te_enhance.html)*

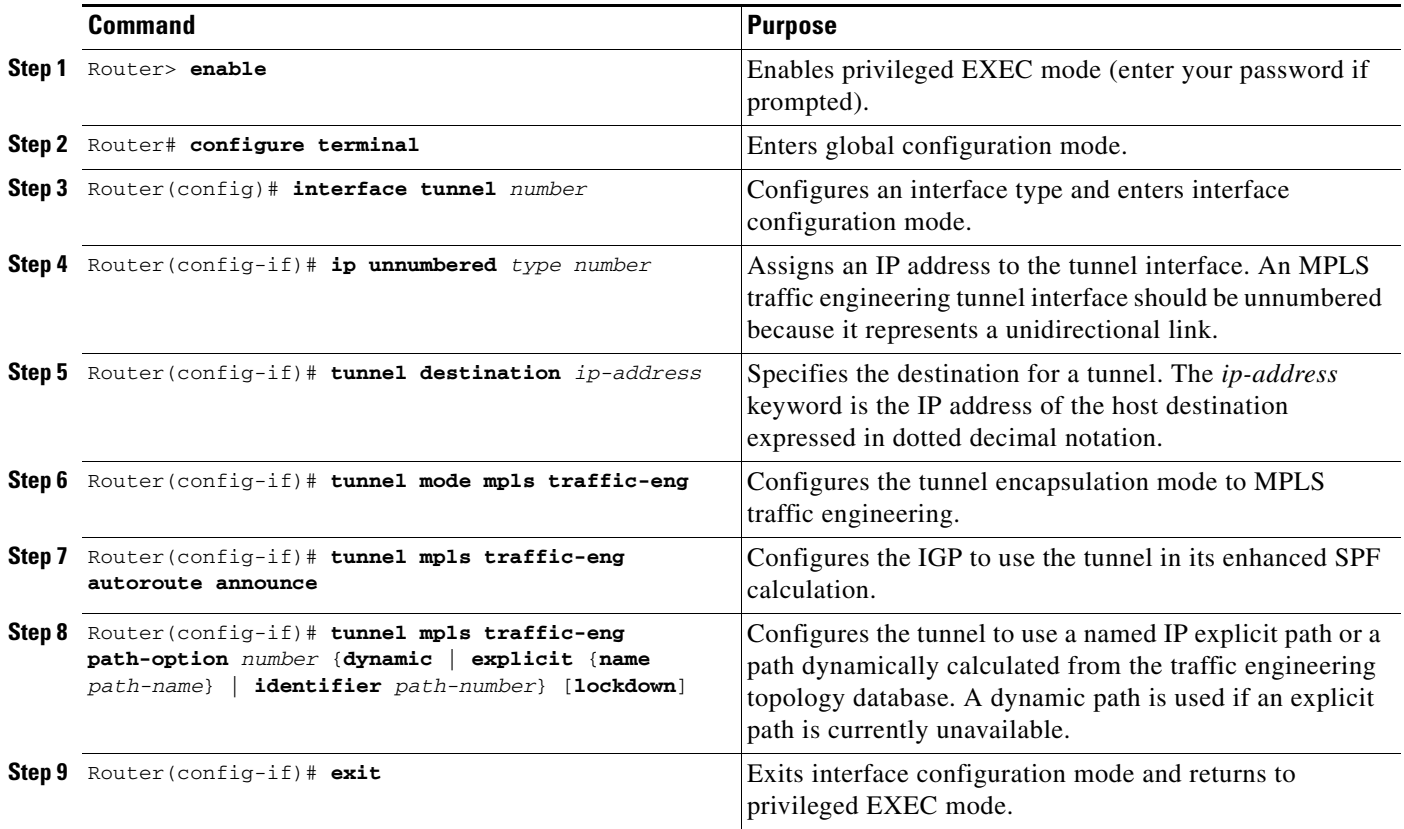

 $\mathbf I$ 

### <span id="page-5-0"></span>**Configuring a GRE Tunnel**

There are several ways to specify the route through which traffic should pass.

- **•** Explicitly specify the PE routers as part of the virtual Ethernet interface configuration
- **•** Configure an MPLS Traffic Engineering tunnel
- **•** Configure a GRE tunnel

The following task explains how to configure a GRE tunnel. For more information on GRE tunnels, see *[Implementing Tunnels](http://www.cisco.com/en/US/docs/ios/interface/configuration/guide/ir_impl_tun.html)*.

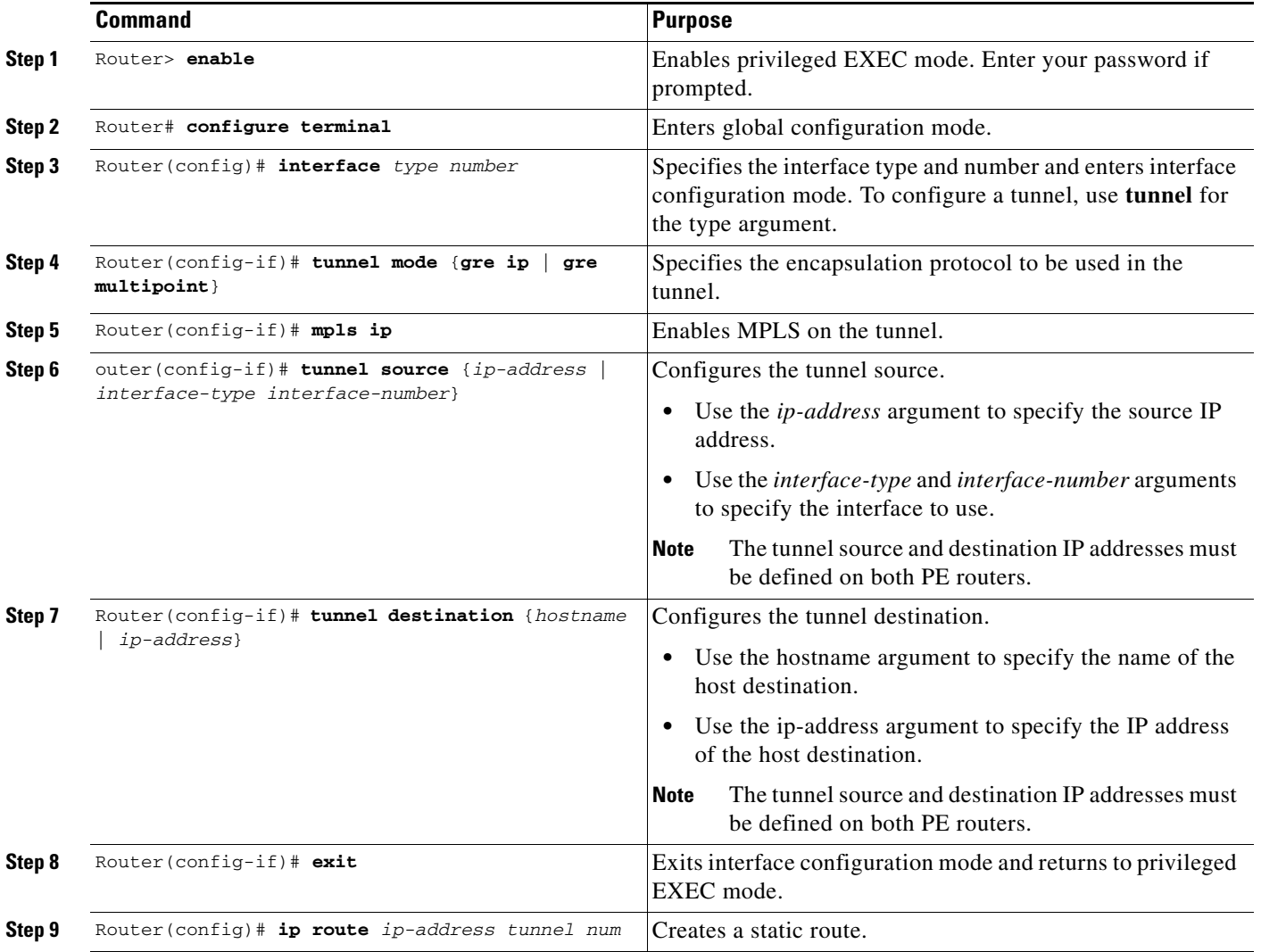

These examples show the three supported methods of configuring A-VPLS.

#### **Explicitly Specifying Peer PE Routers**

The following example shows how to create two VPLS domains under VLANs 10 and 20. Each VPLS domain includes two pseudowires to peer PE routers 10.2.2.2 and 10.3.3.3. Load-balancing is enabled through the l**oad-balance flow** and **flow-label enable** commands.

```
pseudowire-class cl1 
    encap mpls 
   load-balance flow 
   flow-label enable 
!
port-channel load-balance src-mac 
!
interface virtual-ethernet 1
    transport vpls mesh
       neighbor 10.2.2.2 pw-class cl1 
       neighbor 10.3.3.3 pw-class cl1 
   switchport
    switchport mode trunk
    switchport trunk allowed vlan 10, 20
```
#### **Using MPLS Traffic Engineering Tunnels**

The following example shows the creation of two VPLS domains and uses MPLS Traffic Engineering tunnels to specify the explicit path.

```
pseudowire-class cl1 
    encap mpls
   load-balance flow 
   flow-label enable 
!
port-channel load-balance src-mac 
!
interface Tunnel1
    ip unnumbered Loopback0
    tunnel mode mpls traffic-eng
    tunnel destination 192.168.1.1
    tunnel mpls traffic-eng autoroute announce
    tunnel mpls traffic-eng path-option 1 explicit name LSP1
!
ip explicit-path name LSP1 enable
    next-address 192.168.2.2
    next-address loose 192.168.1.1
!
interface Tunnel2
    ip unnumbered Loopback0
    tunnel mode mpls traffic-eng
    tunnel destination 172.16.1.1
    tunnel mpls traffic-eng autoroute announce
    tunnel mpls traffic-eng path-option 1 explicit name LSP2
!
ip explicit-path name LSP2 enable
    next-address 172.16.2.2
    next-address loose 172.16.1.1
!
interface virtual-ethernet 1
    transport vpls mesh 
       neighbor 10.2.2.2 pw-class cl1 
       neighbor 10.3.3.3 pw-class cl1 
   switchport 
    switchport mode trunk
   switchport trunk allowed vlan 10,20
```
Ι

#### **Using MPLS over GRE Tunnels**

The following example shows the creation of two VPLS domains under VLANs 10 and 20. Each VPLS domain includes two pseudowires to peer PEs 10.2.2.2 and 10.3.3.3. The pseudowires are MPLS over GRE tunnels because the core is IP.

```
pseudowire-class cl1 
    encap mpls
   load-balance flow
!
port-channel load-balance src-mac 
!
interface tunnel 1
    tunnel mode gre ip
    mpls ip 
    tunnel source 10.1.1.1
    tunnel destination 10.2.2.2
!
interface tunnel 2
    tunnel mode gre ip
    mpls ip 
    tunnel source 10.1.1.1
    tunnel destination 10.3.3.3
!
interface virtual-ethernet 1
   transport vpls mesh 
       neighbor 10.2.2.2 pw-class cl1 
       neighbor 10.3.3.3 pw-class cl1 
   switchport 
    switchport mode trunk
    switchport trunk allowed vlan 10, 20
ip route 10.2.2.2 255.255.255.255 Tunnel1
ip route 10.3.3.3 255.255.255.255 Tunnel2
```
## **Routed Pseudo-Wire (RPW) and Routed VPLS**

RPW and Routed VPLS can route Layer 3 traffic as well as switch Layer 2 frames for pseudowire connections between provider edge (PE) devices. Both point-to-point PE connections, in the form of Ethernet over MPLS (EoMPLS), and Virtual Private LAN Services (VPLS) multipoint PE connections are supported. The ability to route frames to and from these interfaces supports termination of a pseudowire into a Layer 3 network (VPN or global) on the same switch, or to tunnel Layer 3 frames over a Layer 2 tunnel (EoMPLS or VPLS). The feature supports faster network convergence in the event of a physical interface or device failure through the MPLS Traffic Engineering (MPLS-TE) and Fast Reroute (FRR) features. In particular, the feature enables MPLS TE-FRR protection for Layer 3 multicast over a VPLS domain.

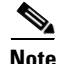

**Note** When the RPW is configured in A-VPLS mode, TE/FRR is not supported because A-VPLS runs over ECMP and the ECMP convergence is comparable to TE/FRR.

 $\Gamma$ 

To configure routing support for the pseudowire, configure an IP address and other Layer 3 features for the Layer 3 domain (VPN or global) in the virtual LAN (VLAN) interface configuration. The following example assigns the IP address 10.10.10.1 to the VLAN 100 interface, and enables Multicast PIM. (Layer 2 forwarding is defined by the VFI VFI100.)

```
interface vlan 100 
 xconnect vfi VFI100 
 ip address 10.10.10.1 255.255.255.0 
 ip pim sparse-mode
```
The following example assigns an IP address 20.20.20.1 of the VPN domain VFI200. (Layer 2 forwarding is defined by the VFI VFI200.)

```
interface vlan 200 
 xconnect vfi VFI200 
 ip vrf forwarding VFI200 
 ip address 20.20.20.1 255.255.255.0
```
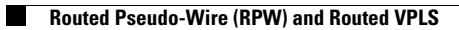

 $\mathsf I$ 

**Supervisor Engine 2T Software Configuration Guide, Release 15.4SY**

П